## PROXWEA

# JEP(S)

Quick install guide

Spam filter for Exchange 2000-2010 and IIS SMTP

Document control Last update: december 3, 2009

Document name: JEP(S) Quick install guide Author: Proxmea BV, Christoffer Järnåker

### **Index**

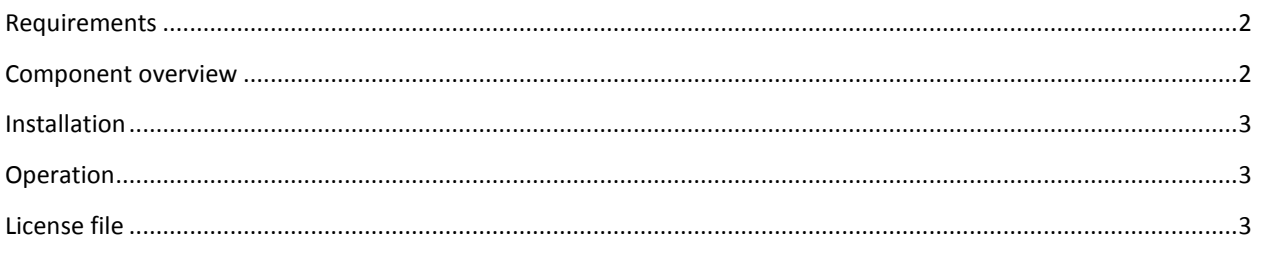

## <span id="page-1-0"></span>**Requirements**

To run JEP(S) you need:

- A server / workstation running either Exchange 2000/2003 with SMTP installed or Exchange 2007/2007 with the edge role installed or IIS SMTP service installed and configured.
- The server needs to be internet facing and accept SMTP (mail) traffic directly from sending mail servers.
- .NET 2.0 framework. Can be downloaded from [http://www.microsoft.com/downloads/details.aspx?FamilyID=0856EACB-4362-4B0D-8EDD-](http://www.microsoft.com/downloads/details.aspx?FamilyID=0856EACB-4362-4B0D-8EDD-AAB15C5E04F5)[AAB15C5E04F5.](http://www.microsoft.com/downloads/details.aspx?FamilyID=0856EACB-4362-4B0D-8EDD-AAB15C5E04F5)
- (optional but strongly recommended) SQL server 2005 or SQL server express. SQL server express can be downloaded for free from [http://www.microsoft.com/sql/editions/express/default.mspx.](http://www.microsoft.com/sql/editions/express/default.mspx)

### <span id="page-1-1"></span>**Component overview**

- **JEP(S) Sink** Handles the mail connection on the SMTP service for mail on IIS and Exchange 2000-2003. Sends intercepted session information to the JEP(S) server for analysis.
- **JEP(S) Agent** Handles the mail connection on the transport service for mail on Exchange 2007/2010. Sends intercepted session information to the JEP(S) server for analysis.
- **JEP(S) Server** Receives queries from the JEP(S) sink and responds with Pass or Block depending on the outcome of the analysis. Logs events to the systems application event log.
- **JEP(S) Admin** Administrates all settings and installs/uninstalls both the sink and the server.
- **JEP(S) Listener** Listens to the outcome of the JEP(S) server result and displays this in real time.

## <span id="page-2-0"></span>**Installation**

- Download JEP(S) Setup.exe. This contains the installer for both 32 and 64-bit systems.
- Run the installer.
- Double click on JEP(S) Admin. JEP(S) will attempt to create a local database. This can be confirmed by the Database status displaying 'Connected successfully'. If this is not the case then you need to setup the database manually as below.
	- $\circ$  If the status field on the first page do display 'Connected successfully' then skip the following steps and go to the sink / agent setup.
	- o Go to the database tab.
	- $\circ$  Select database type and press 'Create new' and answer yes to the question if you want to use this database.
	- o Go to Greylist server and select Install and then start. The JEP(S) server is now accepting traffic from the JEP(S) Sink.
- Go to Greylist sink / agent and select Enable in and Enable out. The JEP(S) sink is now active and will intercept incoming and outgoing SMTP sessions.
- Select Apply to save your settings.

### <span id="page-2-1"></span>**Operation**

JEP(S) is now running in learning mode. This means that no connections will be blocked, but it will learn the patterns of sending mail servers and this will be used later when it's enabled. This is used for a smooth transition on high volume mail systems but in most cases you can enable JEP(S) blocking functionality immediately without a negative impact.

To enable blocking go to Greylist sink /agent and select Mode – Enabled and press Apply. This change is instant.

The outbound sink (or Enable out) will log any outgoing traffic and whitelist this for a couple of days. The function is only available in licensed mode. That setting is changeable on the server page.

Use the JEP(S) listener to connect to the server and see the traffic in real time.

### <span id="page-2-2"></span>**License file**

If you have a license file (trial or permanent) then extract this from the .zip archive and copy it to the installation directory of JEP(S). The license file will be reloaded every hour and on start of the service so you can either wait for it to activate or restart the service.